# **not** *Release 1.0.0*

**May 17, 2020**

### Project Operations

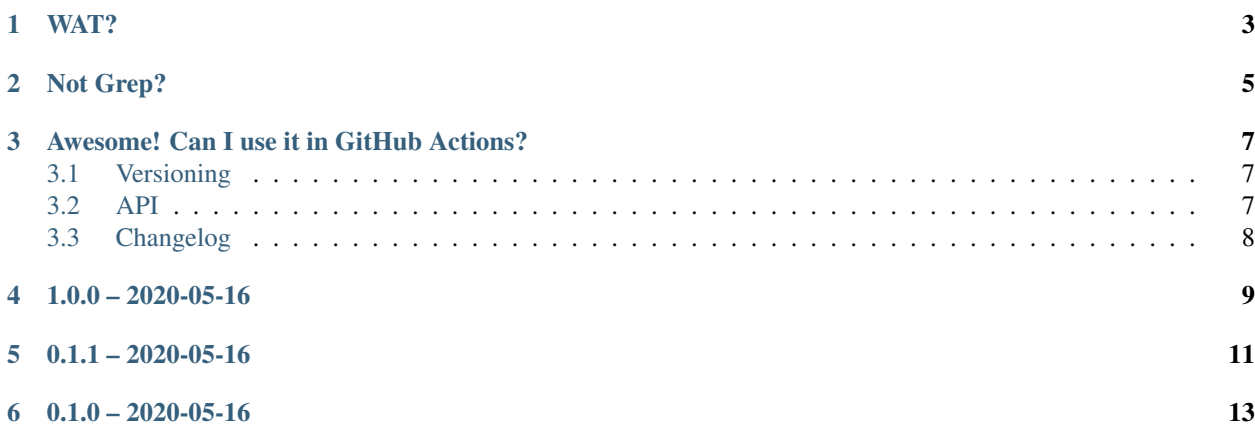

not-grep is kind of like grep, but different.

#### WAT?

<span id="page-6-0"></span>If you have ever needed to inspect a file for particular patterns, you probably used grep.

grep FooClassName file.py

If you needed to do that for a lot of files, you might have combined it with find.

find . -type f -name "\*.py" -exec grep -n FooClassName {} /dev/null **\;**

This works great for one-off checks but less great if you need to do those checks repeatedly, if you need to do lots of such checks, if you need to do those checks somewhere that you don't have access to grep, or if you need to do things that grep cannot do.

#### Not Grep?

<span id="page-8-0"></span>not-grep is designed for static use, not ad-hoc use. For example, as part of a continuous integration test suite. This is why it gets its configuration from a config file, not the CLI. Because of this, the not-grep CLI is very simple: the only things you can specify are the config file and verbosity.

not-grep --config config.toml -vv

Inside the config file, things start to get interesting.

not-grep is built around checker plugins. Each plugin takes a map as input: the file glob pattern for the files you want to check and a value that tells the plugin what to do with that file.

The config file is a collection of TOML tables. The table name identifies the plugin and the table members are the input to that plugin.

```
# The "include" checker will error unless the specified value is include.
[include]
"src/**/* .py" = "__all__"# The "exclude" checker will error if the specified value is include.
[exclude]
"src/**/*.py" = "FooClassName"
```
The output shows you, for each plugin, whether each matched file met or failed the plugin requirements. In lower verbosity levels, not-grep only shows failed checks.

```
$ not-grep --config config.toml -vv
===============Running include checks================
------------Checking src/**/*.py for pattern-----------
\_all\_src/foo/_init_.py................................ PASS
==============Running exclude checks================
```
(continues on next page)

(continued from previous page)

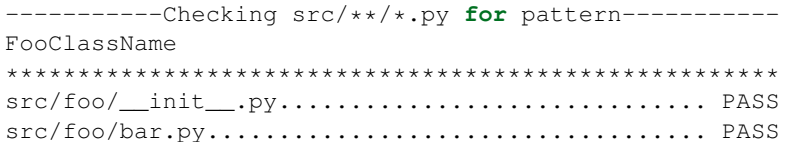

### Awesome! Can I use it in GitHub Actions?

<span id="page-10-0"></span>Yes. Yes you can.

```
- uses: mattsb42/not-grep@master
 with:
   # If you don't set config-file the action uses ".github/not-grep.toml".
   config-file: ./github/config/check-things.toml
   # If you don't set debug, passing checks will be hidden.
   debug: true
```
#### <span id="page-10-1"></span>**3.1 Versioning**

not-grep releases follow [Semantic Versioning.](https://semver.org)

#### <span id="page-10-2"></span>**3.2 API**

#### **3.2.1 Public API**

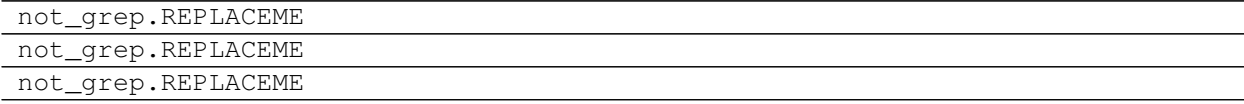

#### **3.2.2 Internal Resources**

Warning: This documentation is provided for information purposes only. No guarantee is provided on the modules and APIs described in here remaining consistent. Directly reference at your own risk.

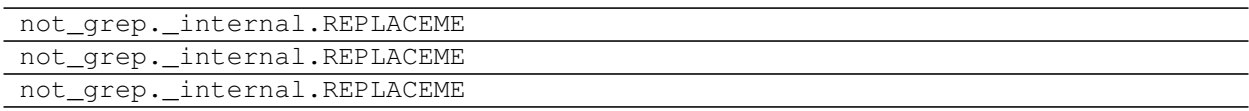

### <span id="page-11-0"></span>**3.3 Changelog**

Versions follow [Semantic Versioning.](https://semver.org)

Changes or the upcoming release can be found in the ["changelog.d" directory.](https://github.com/mattsb42-meta/not-grep/changelog.d)

1.0.0 – 2020-05-16

<span id="page-12-0"></span>GitHub Action release.

 $0.1.1 - 2020 - 05 - 16$ 

<span id="page-14-0"></span>Pre-release to test PyPI automation.

 $0.1.0 - 2020 - 05 - 16$ 

<span id="page-16-0"></span>Initial release.